## **SWITCH 8271 NWAYS ETHERNET LAN**IBM **MODELOS F12 E F24 GUIA DE REFERÊNCIA RÁPIDA**

#### **Recursos de Hardware**

 $\bigoplus$ 

 $\bigoplus$ 

 $\bigoplus$ 

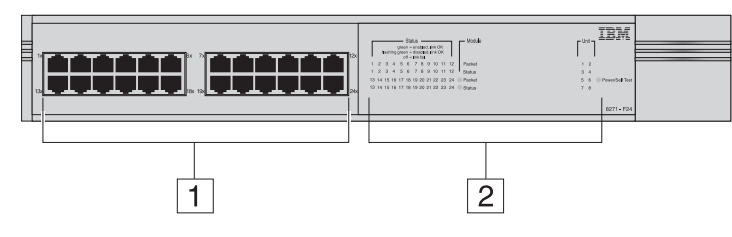

- *A figura mostra um Switch Modelo F24 (02L0879). O layout de portas e LEDs é diferente para um Switch Modelo F12 (02L0878).*
- **1 Portas 10BASE-T/100BASE-TX** Estas portas de negociação automática podem detectar automaticamente a velocidade de um link e fornecer uma conexão de 10 Mbps para dispositivos Ethernet ou uma conexão de 100 Mbps para dispositivos Fast Ethernet. As portas são configuradas como MDIX (cross-over) e suportam um comprimento máximo de segmento de 100 m (328 pés) em um cabo de par trançado de Categoria 5.
- **2 LEDs de Status** Estes LEDs fornecem um método rápido de diagnóstico de problemas. Veja mais informações em "LEDs".
- **3 Soquete de Energia** Insira o cabo de alimentação neste soquete para conectar o Switch à fonte de alimentação principal. Observe que não existe um botão Liga/Desliga.

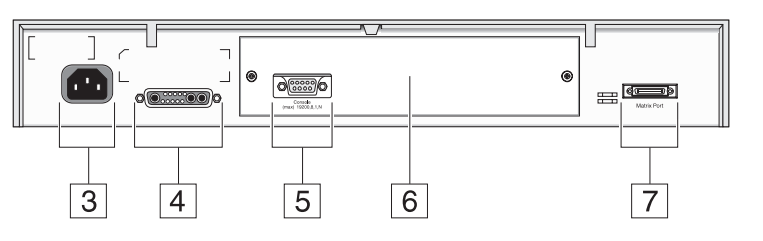

 $\bigoplus$ 

 $\bigoplus$ 

- **4 Soquete do Sistema de Energia Redundante** Utilize este soquete para conectar um sistema RPS (Redundant Power System) avançado ao Switch, para proteção contra falhas na fonte de alimentação interna.
- **5 Porta de Console** Utilize esta porta para conectar um terminal ou um emulador de terminal ao Switch, para permitir gerenciamento fora da banda. A porta do console utiliza um cabo de modem nulo padrão e é definida como auto-baud, 8 bits de dados, sem paridade e 1 bit de parada.
- **6 Slot de Módulo de Expansão** Remova o painel de preenchimento para instalar um Módulo de Expansão opcional, que fornece um link adicional de alta velocidade, ou um Módulo Matriz, que fornece quatro portas de matriz para empilhamento de unidades de Switch.
- **7 Porta de Matriz** Utilize esta porta para conectar um Cabo de Matriz, que permite empilhar unidades de Switch.

 $\bigoplus$ 

#### **LEDs**

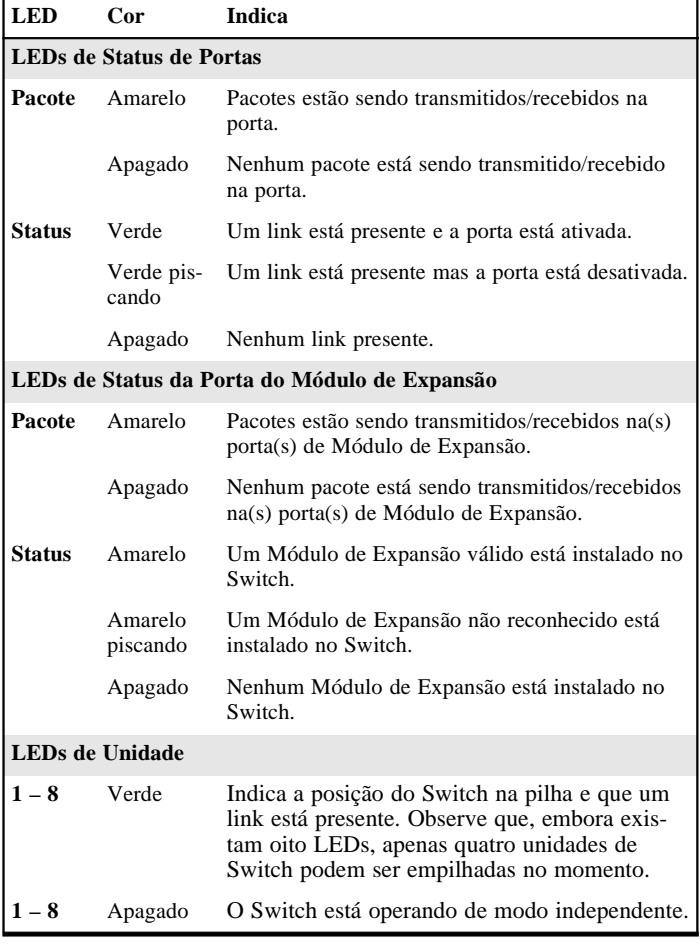

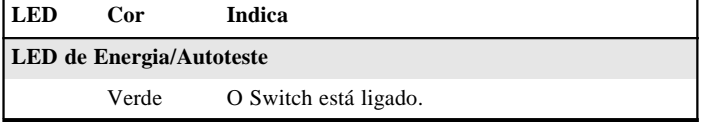

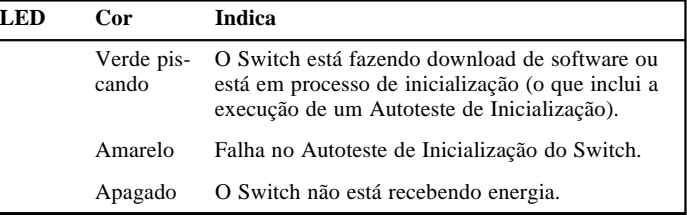

## **Definições Padrão**

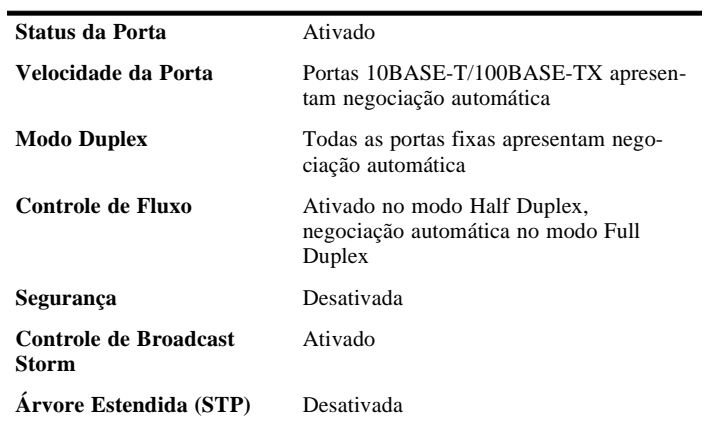

#### **Senhas Padrão**

 $\bigoplus$ 

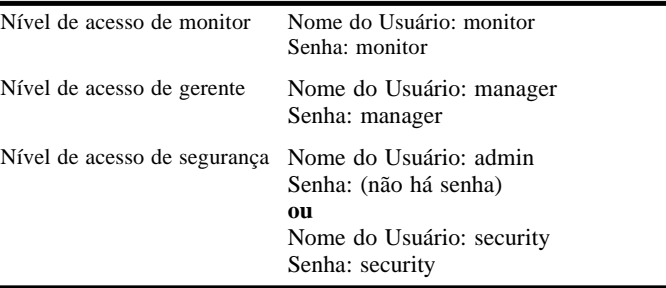

 $\bigoplus$ 

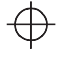

# $\bigoplus$

## **Mapa da Interface Web**

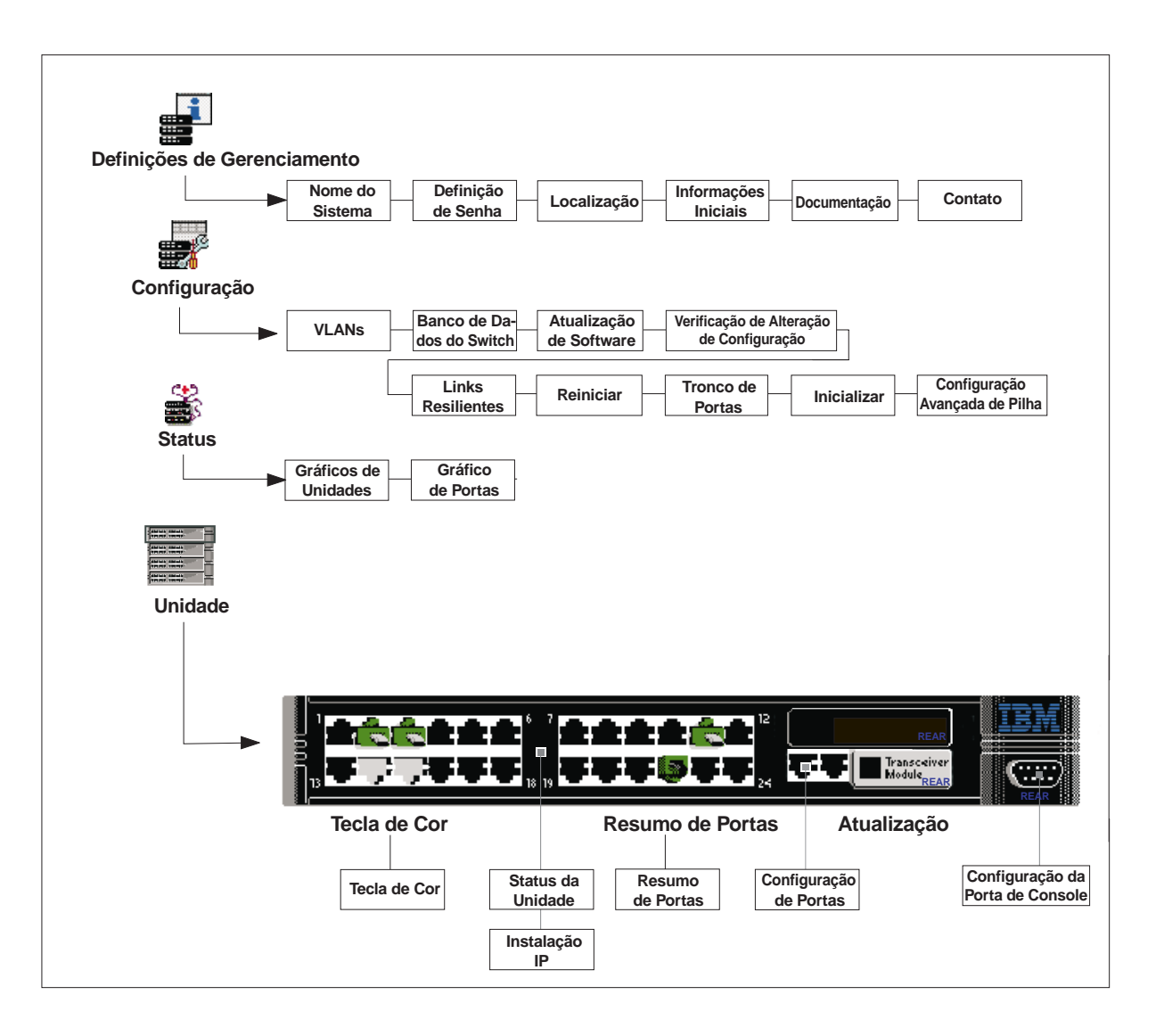

 $\oplus$ 

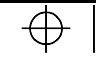

 $\oplus$ 

 $\bigoplus$ 

### **Mapa da Interface de Linha de Comandos**

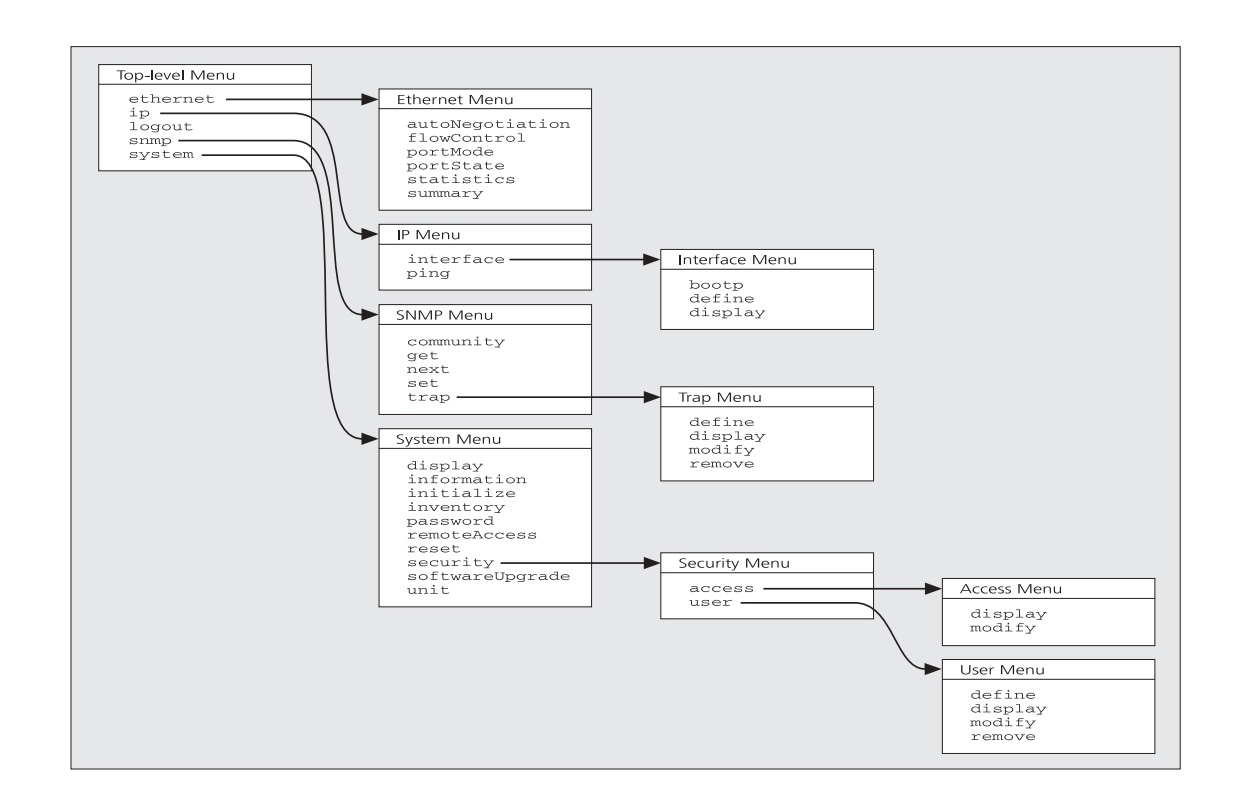

 $\oplus$ 

■ **Para exibir submenus:**

No prompt *Select menu option*, digite o nome do menu ou menus.

■ **Para exibir menus pais:** No prompt *Select menu option*, digite **q**.

- **Para exibir o menu Top-level:** Pressione a tecla [Esc].
- **Para obter ajuda:** No prompt *Select menu option*, digite **?**.

 $\bigoplus$ 

 $\oplus$